# Courtroom Technology

August 2019

What equipment can I use to present evidence in the courtroom?

▶ Laptop both PC and MAC **Tablets & iPads with HDMI adaptor Document Camera All** other equipment needs prior approval from the Court

## Where in the courtroom can I present evidence?

▶ Attorney Tables With a locally wired input

**Lectern or Media Cart** ▶ With a locally wired input

#### Before trial, should I bring my presentation device to the court to test? 4

- $\blacktriangleright$  YES
- $\blacktriangleright$  YES
- $\blacktriangleright$  YES
- ▶ Contact the courtroom deputy to schedule a time for complete testing prior to trial as the trial date approaches.
- $\blacktriangleright$  Make sure to test all aspects of your presentation, including:
	- $\blacktriangleright$  Audio
	- $\blacktriangleright$  Video
	- ▶ Font Size/Scaling
- ▶ On each hearing date, be sure to set-up at least ½ hour early to make sure everything is operational.

Who controls the evidence presentation system at trial?

- ▶ The Judge and courtroom deputy have full control of the system.
- **Communication is key**
	- Inform the courtroom deputy which input you are using.
	- When presenting evidence, identify the evidence (admitted, not admitted, chalk…)

## Who can see the evidence?

▶ Courtroom monitors have **four** display groups

- **>Judge**
- Attorney Tables (includes Judge)
- **Nitness Monitor (includes attorney tables &** Judge)
- ▶ Show to all Monitors (includes all the above and Jury monitors)
- ▶ Gallery Monitor: If this monitor is displaying evidence, the jury monitors are as well!

How do I present *admitted* & *non-admitted* evidence?

▶ Once evidence is admitted, the courtroom deputy will display the evidence to the Jury.

▶ When introducing non-admitted evidence, inform the courtroom deputy in **advance** of production, so they can *stop the display* to the Jury.

Promptly remove evidence from the camera

## Can I digitally annotate evidence?

 Annotation is available in our District Judge courtrooms

**Touch screen monitors for annotation are** located at the **lectern** and the **witness stand**

 $\blacktriangleright$  This feature allows the attorney and/or witness to mark-up an exhibit

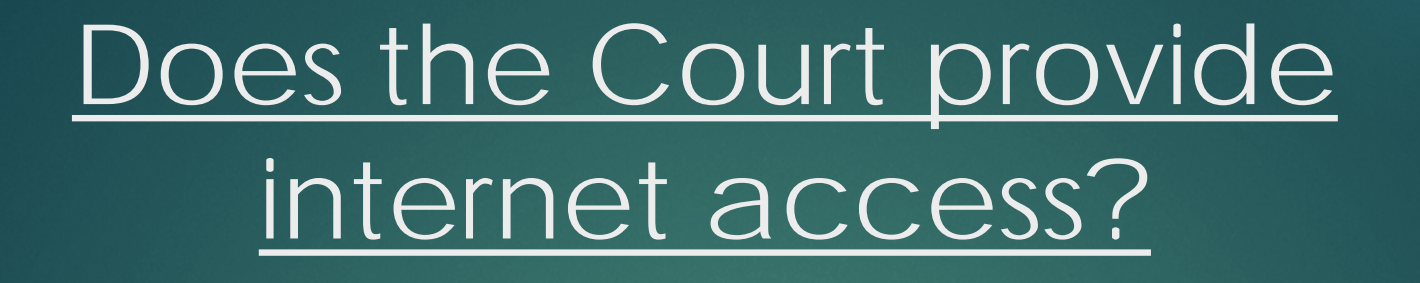

 $\blacktriangleright$  No

**Courtroom Connect** provides internet access for a fee in the Moakley courthouse.

- ▶ Complete and submit the "Request for Courtroom Internet Access" form on the Court's website to the courtroom deputy.
- ▶ Once approved by the court you must contact Courtroom Connect to create an account to gain access.

Courtroom Connect's phone number is: 877-838-9067

Teleconferencing & Videoconferencing

- All Courtrooms are equipped with this technology.
- ▶ However, this technology is not typically used for trials.

## Reminders

- **Plug in the video cable BEFORE turning on the laptop**.
- **DO NOT unplug** any of the **courtroom equipment** and
- ▶ DO NOT plug in any of your own equipment other than an allowed device, **without the approval from the courtroom clerk**.
- **DO NOT use** the **power** in the **floor box**. **Power** has been **brought to the tabletops.**
- **All switches, scalers or other technical equipment** will require **prior IT approval.**

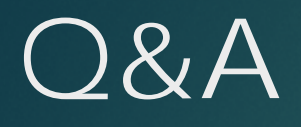

What questions do you have?

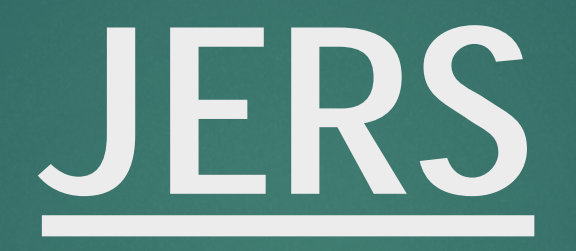

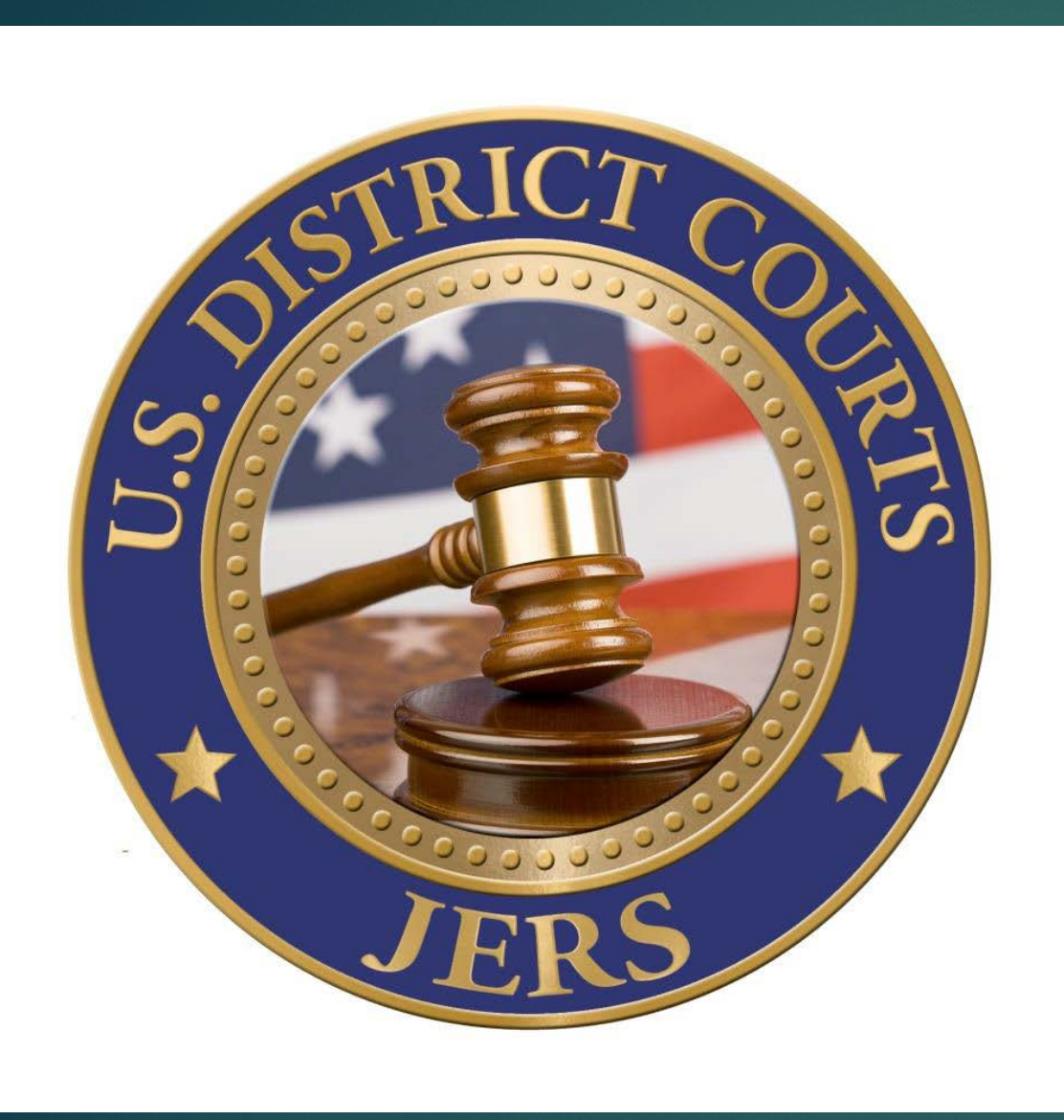

14

- ▶ Developed by the Western District of North Carolina.
- $\triangleright$  Provides electronic access to exhibits admitted during trial for deliberating juries.
- ▶ Each District Court Jury room has a large format [at least 46"] touch screen with an attached computer and speakers.
- ▶ Confirm with the Courtroom Deputy on if the Judge requires JERS to be used and when the exhibits need to be delivered.

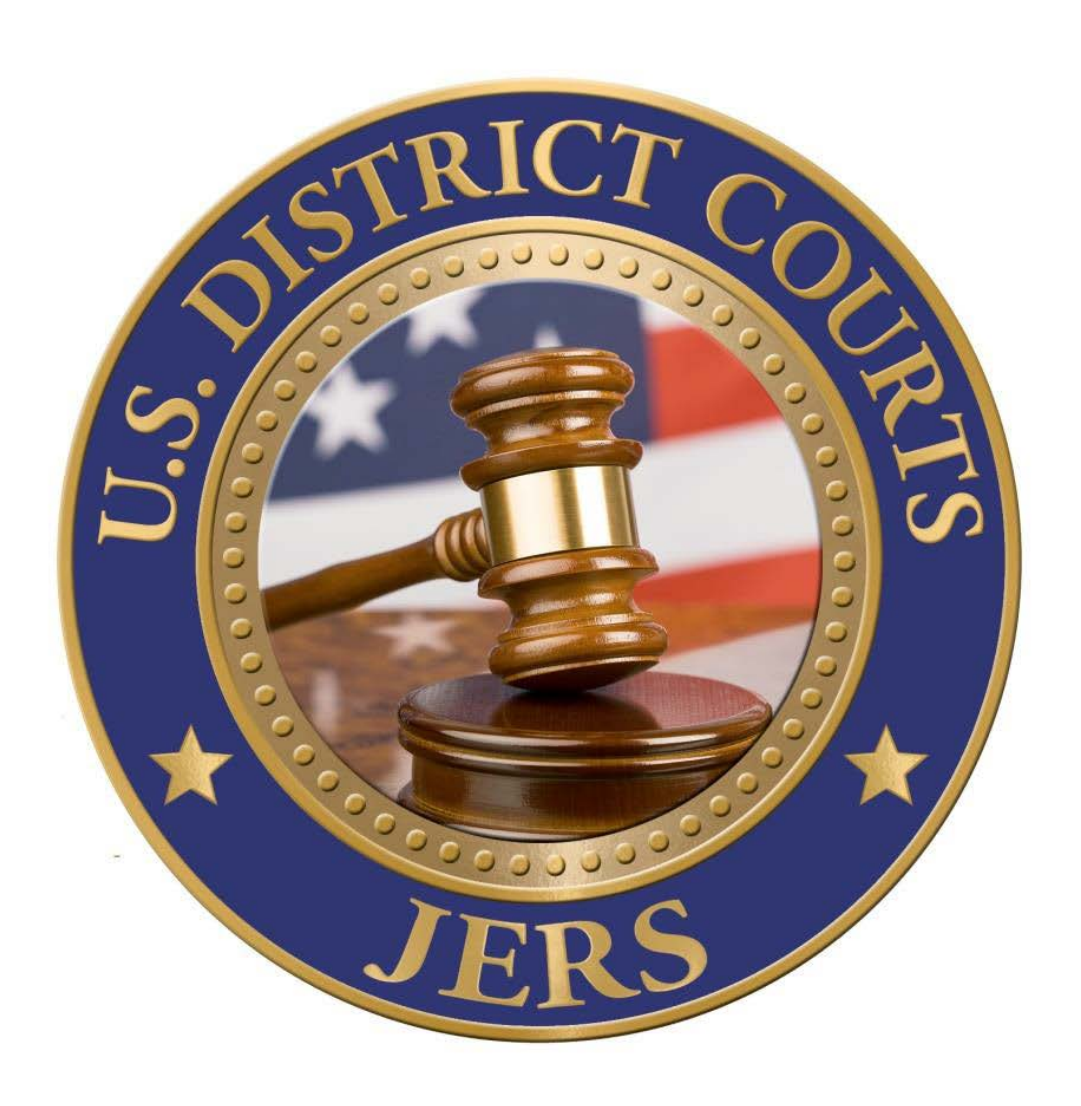

15

- $\triangleright$  Exhibits should be submitted whenever possible on either a CD [700MB] or DVD [4.7GB]. Other removable media types need permission of the presiding Judge and need to be scanned for viruses prior to use on court issued computers.
- **Documents and photographs** must be in the following file formats: .bmp, .gif, .jpg, .pdf, .tif *PDF documents where possible should not be larger* 
	- *than 50MB as it will take longer to load and view in the deliberation room.*
- $\triangleright$  Video and Audio recordings must be in the following formats: .avi, .mpg, .mp3, MP4, wav, .wma, .wmv

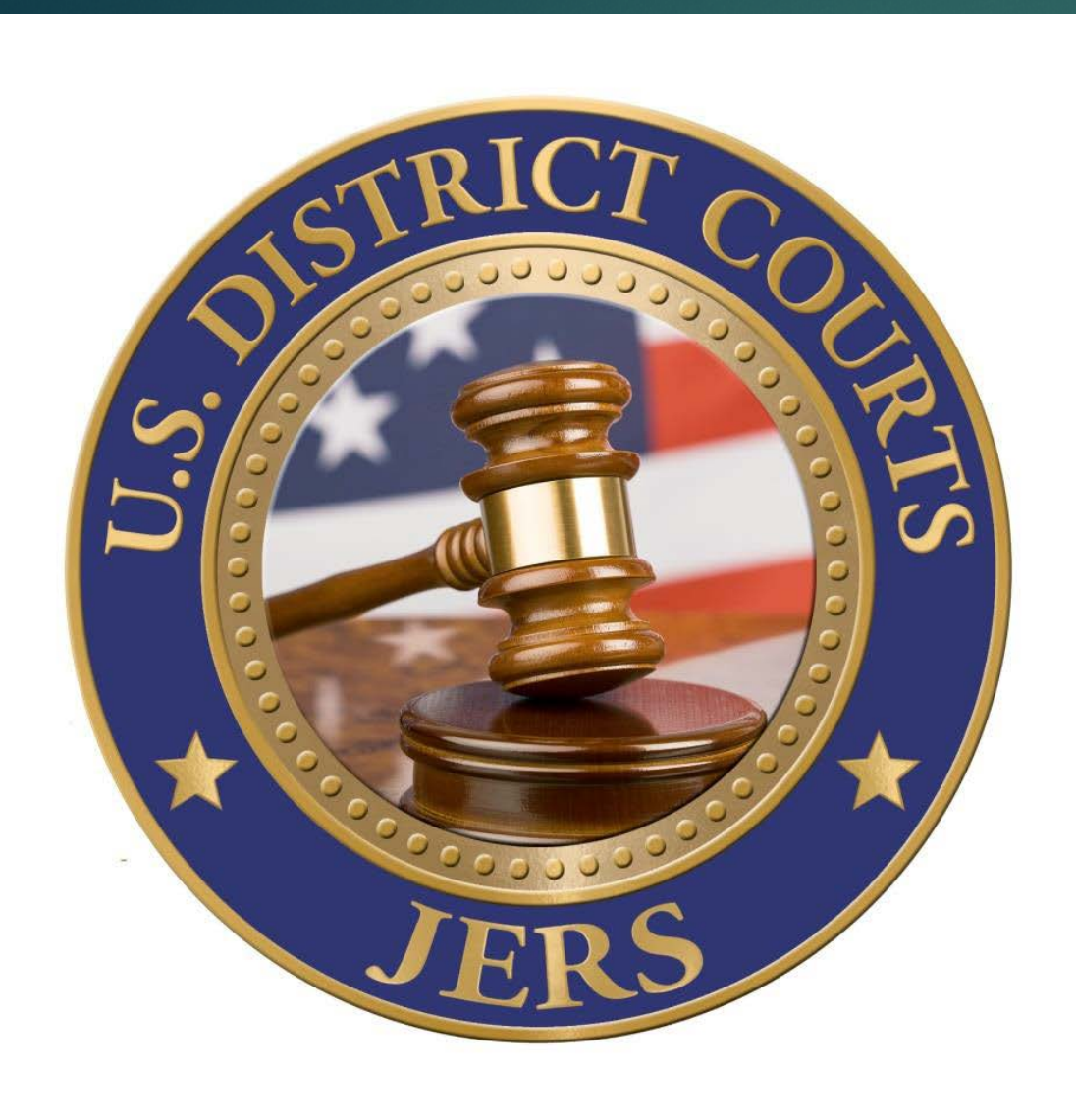

 $\triangleright$  In addition to the Courtroom Deputy for the Judge presiding over your case, you can direct inquiries about JERS to:

Springfield cases: Bethaney Healy 413-785-6803 Worcester cases: Robert Alba 508-929-9907

Boston cases: Brendan Garvin 617-748-9241

16

 Additional information including instructions on how to name the exhibits for loading into JERS can be found under the ATTORNEYS menu on the Court Website www.mad.uscourts.gov